# STANDAR OPERASIONAL PROSEDUR Layanan Upload TGA

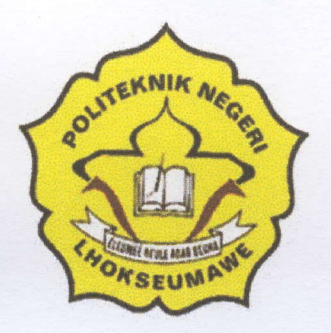

UPT. Perpustakaan

POLITEKNIK NEGERI LHOKSEUMAWE BUKETRATA 2019

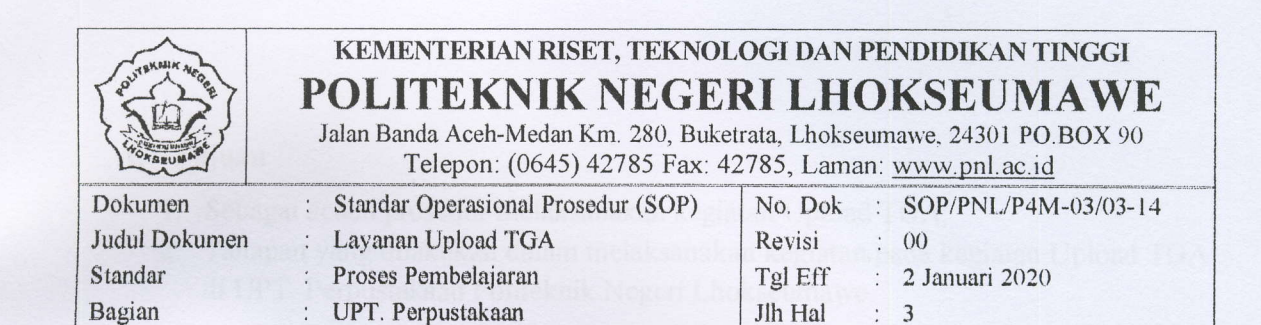

# Layanan Upload TGA

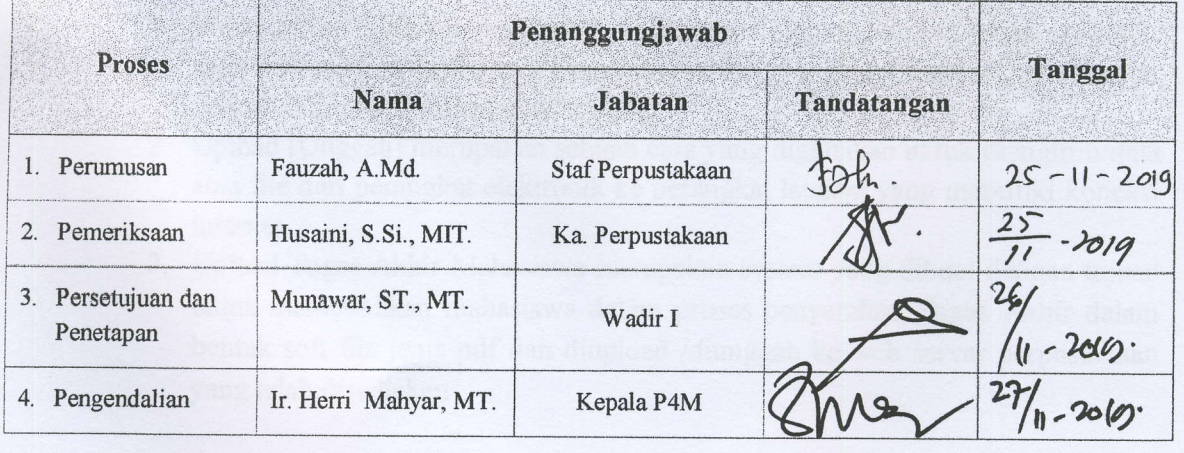

L

#### A. Tujuan

- 1. Sebagai acuan prosedur melaksanakan kegiatan Upload TGA;
- 2. Tahapan yang dilakukan dalam melaksanakan kegiatan pada kegiatan Upload TGA di UPT. Perpustakaan Politeknik Negeri Lhokseumawe.

#### B. Ruang Lingkup

- 1. Tata cara persyaratan yang diperlukan dalam melaksanakan kegiatan Upload TGA di UPT.Perpustakaan Politeknik Negeri Lhokseumawe;
- 2. Staf dan pustakwan yang terlibat dalam kegiatan Upload TGA.

#### C. Referensi

- 1. Undang-Undang RI Nomor 25 Tahun 2009 tentang Pelayanan publik;
- 2. Undang-Undang RI Nomor 43 Tahun 2007 tentang Perpustakaan Bab V, Pasal 14 tentang Pelayanan Perpustakaan:
- 3. Undang-Undang RI Nomopr 47 Tahun 2007 Tentang Perpustakaan;
- 4. Peraturan Menteri Riset, Teknologi, Dan Pendidikan Tinggi Republik Indonesia Nomor 19 Tahun 2018 Tentang Organisasi Dan Tata Kerja Politeknik Negeri Lhokseumawe, Pasal4l Tentang Tugas dan Fungsi perpustakaan;
- 5. Peraturan Kepala Perpustakaan Nasional Nomor 13 Tahun 2017 Tentang Standar Perpustakaan Perguruan Tinggi;
- 6. Peratwan Pemerintah Nomor 4 tahun 2014 tentang Penyelenggaraan pendidikan Tinggi Dan Pengelolaan Perguruan Tinggi;
- 7. Tata Tertib Perpustakaan Politeknik Negeri Lhokseumawe Tahun 2017.

#### D. Istilah dan Definisi

- 1. Tugas Akhir adalah karya ilmiah yang disusun oleh mahasiswa setiap program studi berdasarkan hasil penelitian suatu masalah yang dilakukan secara seksama dengan bimbingan dosen pembin bing.
- 2. Upload (Unggah) merupakan sebuah cara yang digunakan untuk mengirim data atau file dari perangkat elektronik ke perangkat lainnya yang memiliki koneksi internet.
- 3. upload Tugas Akhir Mahasiswa merupakan system yang dibuat dengan tujuan untuk metnudahkan mahasiswa dalam proses penyerahan Tugas Akhir dalam bentuk soft file jenis pdf dan diupload /diunggah ke web seryer perpustakaan yang telah disediakan

#### DokumenTerkait E.

Hard Copy TGA yang diserahkan ke UPT.Perpustakaan

t le proposition de la proposition de la proposition de la proposition de la proposition de la proposition de

#### F. Catatan Mutu/Record

- Surat tanda bukti Upload TGA

#### G. Indikator Keberhasilan

Semua Tugas Akhir Mahasiswa terunggah ke web server perpustakaan untuk kemudian dapat dipergunakan oleh pemustaka untuk kebutuhan informasi yang diperlukan.

#### H. Urutan Prosedur

- 1. Mahasiswa menghubungi petugas perpustakaan untuk mendapatkan link, id dan password;
- 2. Petugas perpustakaan memberikan link, id dan password beserta panduan cara mengupload file TGA;
- 3. Mahasiswa mengupload TGA ke link yang sudah disediakan;
- 4. Mahasiswa mencetak tanda bukti upload file TGA;
- 5. Mahasiswa membawa hard copy TGA untuk disesuaikan dengan file yang telah diupload kepada petugas;
- 6. Petugas rnelakukan pengecekan dan verifikasi kesesuain file yang telah diupload dengan Hardcopy TGA ;
- 7. Petugas mengubah akses file yang telah diupload ke umum / private, sesuai dengan keberadaan file tersebut;
- 8. File siap untuk diakses oleh pemustaka.

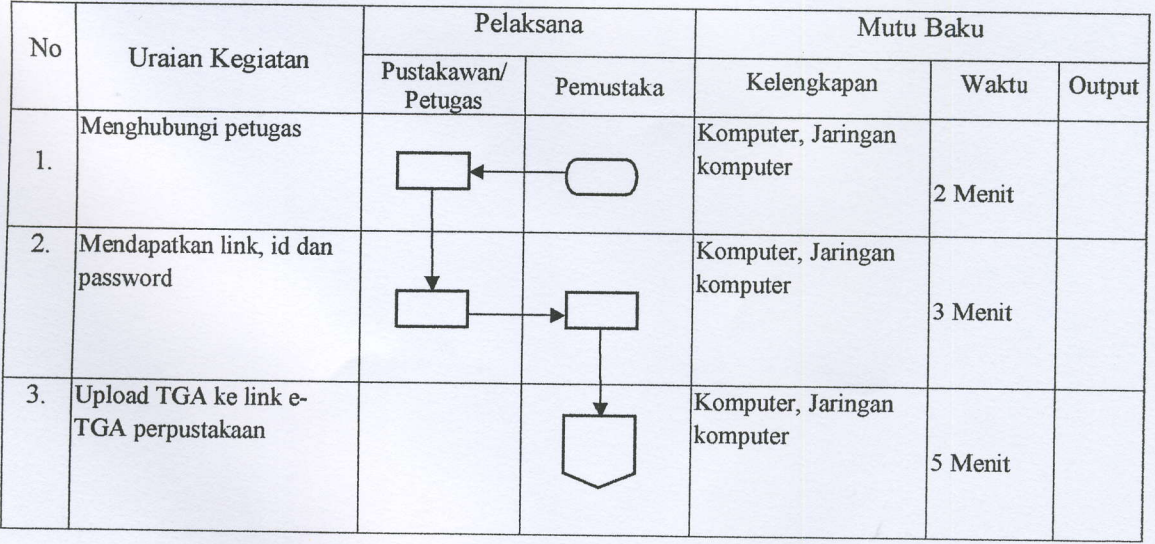

#### I. Bagan AIir

I

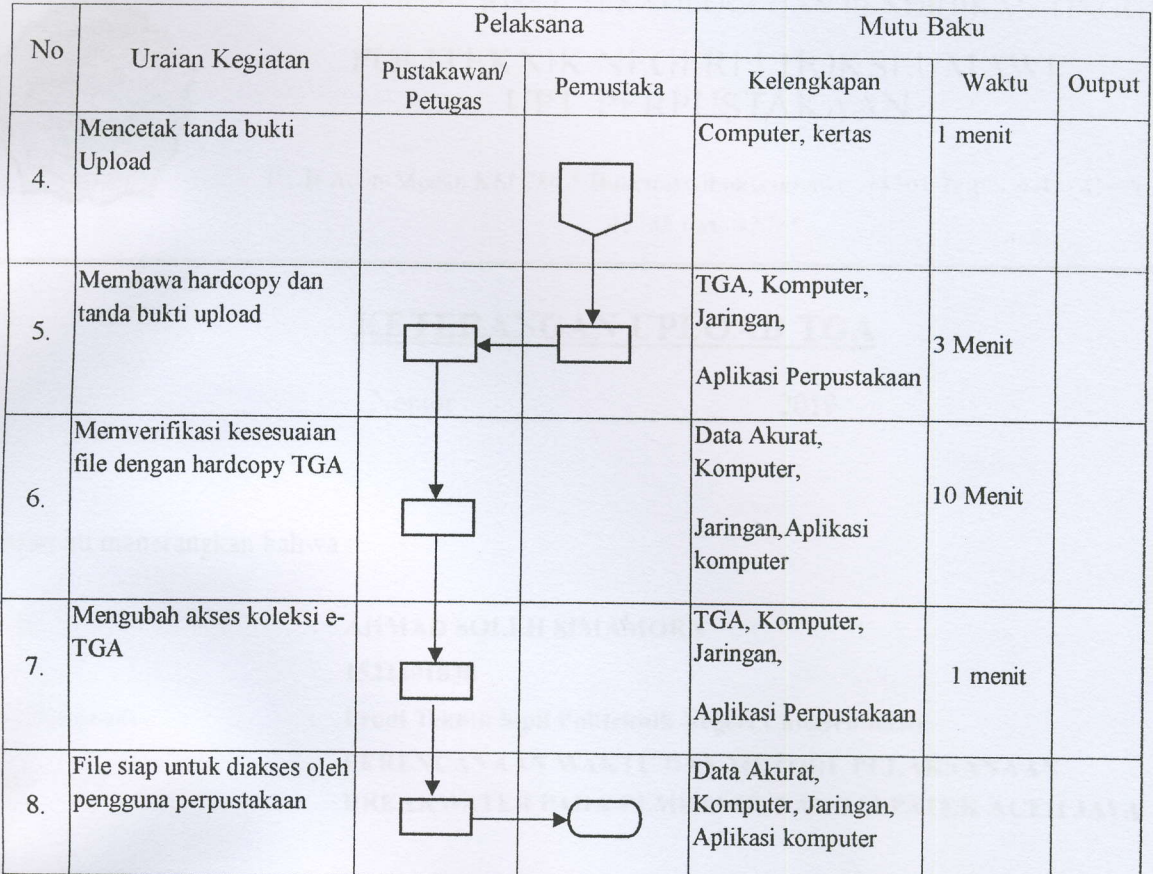

#### J, Lampiran

I

- Keterangan bukti upload TGA.

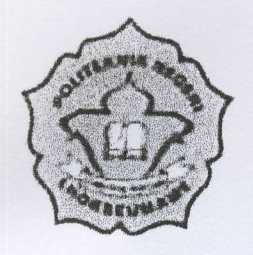

KEMENTRIAN RISET, TEKNOLOGI DAN PENDIDIKAN TINGGI

### POLITEKNIK NEGERI LHOKSEUMAWI UPT PERPUSTAKAAN

Il. B. Aceh-Medan KM 280.5 Buketrata-Ihokseumawe, 24301 Telp. (0.45, 47).70. 42785 Fax 42785

## KETERANGAN UPLOAD TGA

Nomor: 2019

Dengan ini menerangkan bahwa :

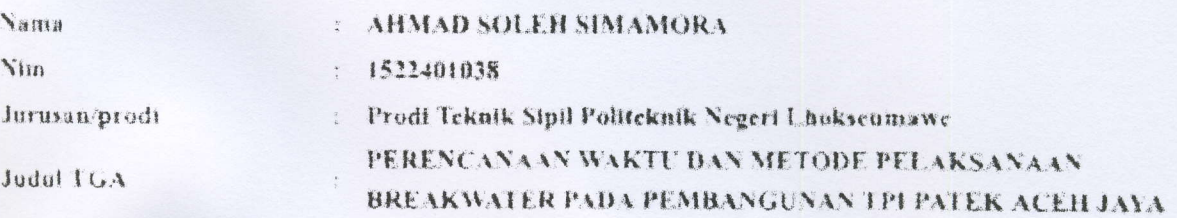

Telah mengupload 1 (satu) file Tugas Akhir ke Website E-TGA UPT. Perpustakaan Politeknik Negeri Lhokseumawe agar dapat dimanfaatkan oleh civitas akademika Politeknik Negeri Lhokseumawe.

Demikian Surat Keterangan Upload Tugas Akhir ini kami keluarkan untuk dipergunakan seperlunya.

Ka UPT. Perpustakaan.

Husami S.Si., M.IT. NIP 19731031200112001